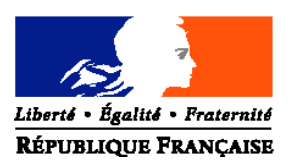

#### MINISTERE DE L'AGRICULTURE ET DE LA PECHE

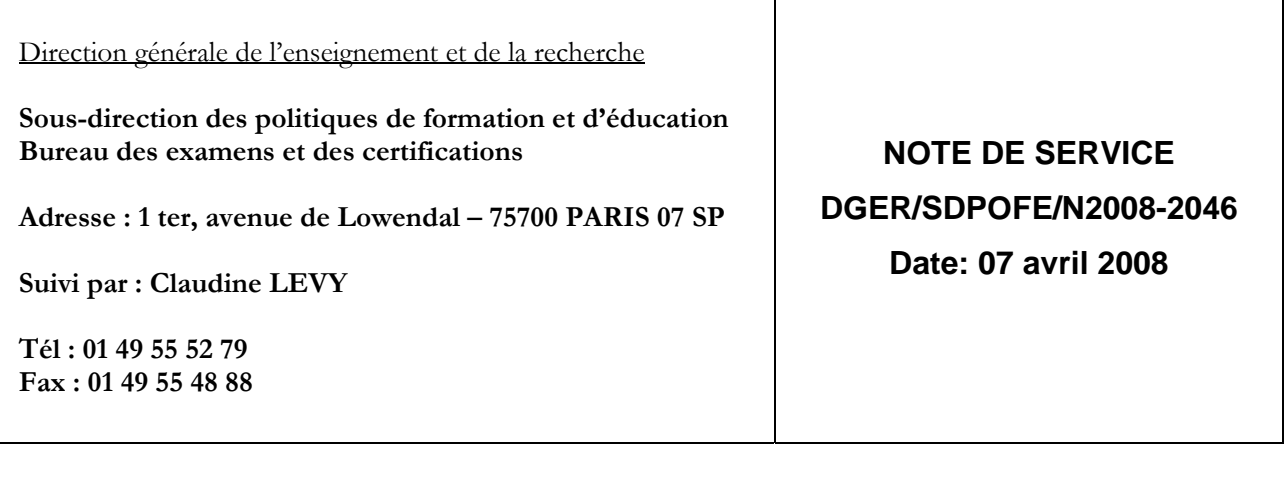

Date de mise en application : Immédiate

Nombre d'annexe : 1

Le Ministre de l'agriculture et de la pêche à Mesdames et Messieurs les Directeurs Régionaux de l'Agriculture et de la Forêt (services de la formation et du développement)

**Objet :** remontées, saisies et validation des notes de CCF - session 2008

## **MOTS-CLES :** EXAMEN – CCF – INDEXA 2

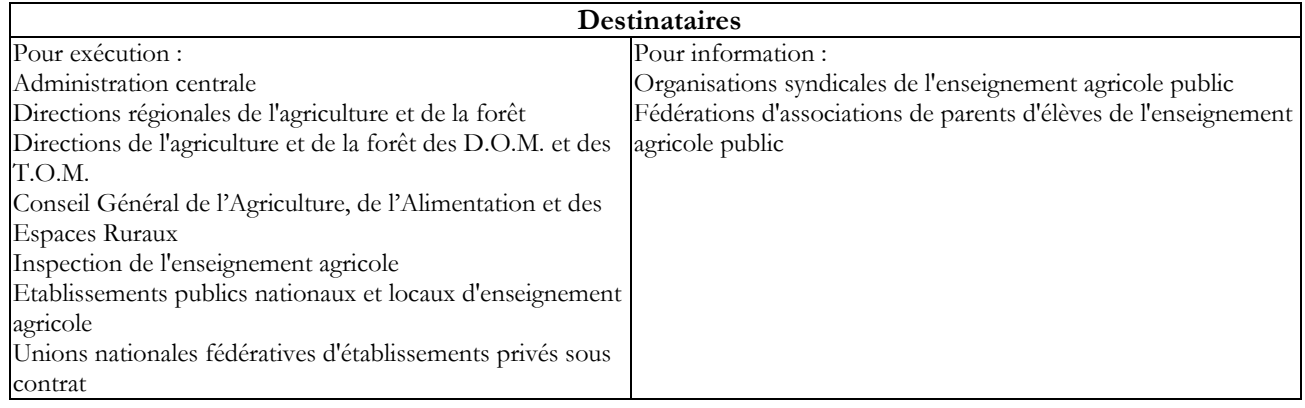

Cette note de service a pour objet de décrire les procédures applicables pour la saisie des notes de CCF pour la session 2008.

#### Attention: les remontées et saisies de notes de CCF auront lieu, cette année, entre le 13 mai et le 3 juin (inclus). Tous les CCF devront avoir eu lieu avant le le 13 mai.1

## Sommaire

Introduction

- 1- Etablissements non équipés de Libellule : échéancier et procédure
- 2- Etablissements équipés de Libellule : échéancier et procédures
- 3- Etablissements ayant utilisé Libellule pour la gestion des notes : procédure
- 4- Précisions:
	- Les rejets Les absences Les dispenses Les fraudes

5- Assistance aux établissements

## Introduction

#### 1- Etablissements non équipés de Libellule : échéancier et procédure

Deux étapes : la saisie, la validation.

Dès le 13 mai, le site Web est ouvert pour la saisie des notes de CCF. En utilisant son « login » et son mot de passe, l'établissement accède aux cartes d'épreuves des candidats et procède directement à la saisie de notes. Les notes saisies sont celles qui correspondent à chaque épreuve pour laquelle une « note CCF » a été prévue dans la carte d'épreuves des candidats.

Cette note est calculée sur la base de la moyenne des différents certificatifs composant l'épreuve, puis arrondie au point entier le plus proche. Les CCF subis en 1ère année du cycle doivent être compris dans le calcul.

Pour les candidats redoublants qui sont néanmoins en modalité CCF, la note est calculée, pour les épreuves dont la note n'a pas été maintenue lors de l'inscription, sur la base des notes de CCF subis en 1ère année du cycle (et maintenues) ou des CCF de positionnement subis en accord avec le président adjoint.

Pour le contrôle des saisies, l'établissement dispose d'une édition de contrôle accessible dans le site Web. Il peut procéder à autant d'impressions qu'il le souhaite avant la validation, pour vérifier ou contrôler les saisies. Cette édition comprend les notes de CCF correspondant aux notes attendues dans la carte d'épreuves. Elle ne donne pas d'indications sur les différents certificatifs qui ont permis d'obtenir ces notes.

 $\mathbf{1}$ <sup>1</sup> En application de la Circulaire DGER/POFEGTP/N95/N°2005 encore en vigueur, aucun certificatif « en cours de formation » ne devrait avoir lieu en fin de formation, en mai ou juin.

A des fins de contrôle, il lui est recommandé de faire signer à chaque candidat le relevé de ses notes. Ce document lui sera également utile en cas de recours du candidat.

A l'issue de la saisie complète des notes de CCF par les établissements, le chef d'établissement doit valider les saisies sur le Web. En effet, il est responsable de la délivrance des diplômes en CCF et, par conséquent, de la validation informatique de la saisie qui sera celle utilisée dans les jurys de délibération : l'établissement imprime les notes validées (édition Indexa 2) et fait parvenir au président adjoint de jury cette édition signée du chef d'établissement.

Il y joindra par ailleurs,

- les justificatifs d'absences des candidats qui ne disposent pas de la totalité des notes (voir ci-dessous la gestion des absences),
- les documents ou fichiers électroniques utilisés dans l'établissement pour assurer le suivi du CCF afin que les présidents de jury disposent de l'ensemble de l'information concernant l'évaluation en CCF de chaque candidat.

#### ATTENTION : Dans tous les cas, la saisie sur le Web est clôturée le 3 juin à minuit. Les candidats des établissements qui n'auraient pas validé les saisies des notes de CCF seront déclarés absents aux épreuves correspondantes.

L'accès au site en consultation et pour les éditions sera toujours possible après cette date.

## 2- Etablissements équipés de Libellule : échéancier et procédures

Tous les établissements équipés de Libellule n'utilisent pas cette application pour la gestion des notes de CCF.

Ceux qui n'ont pas, à ce jour, utilisé Libellule pour la gestion des notes de CCF ne peuvent plus le faire, ni pour la session 2008, ni pour la session 2009. Ils saisissent les notes directement sur le web en respectant la procédure indiquée ci-dessus.

Les établissements qui ont préparé puis saisi les notes de CCF dès le début du cycle de formation ont la possibilité de faire remonter les notes de CCF selon la procédure indiquée cidessous. Ils peuvent le faire dès l'ouverture du site web, le 13 mai.

## 3- Etablissements ayant utilisé Libellule pour la gestion des notes : procédure

#### Conditions

L'intégration directe des notes de CCF dans INDEXA2 est possible sous certaines conditions :

1- que les plans d'évaluation soient saisis dans « Libellule » en amont du premier CCF, c'est à dire pendant le premier trimestre de l'année de la promotion (septembre à décembre 2006), Pour les promotions 2006/2008 dont les notes n'ont pas été gérées par « Libellule » les notes de CCF seront saisies directement sur le web à compter du 13 mai 2008 (date de l'ouverture du Web) et jusqu'au 3 juin (minuit) selon la procédure indiquée ci-dessus (voir procédures pour établissements non équipés de Libellule).

2- que les notes de CCF soient saisies et gérées dans « Libellule ». Pour les promotions 2006/2008 dont les notes sont gérées avec « Libellule » depuis les tous premiers CCF (début 2007), la récupération des notes de CCF saisies dans Libellule et leur intégration dans INDEXA2 a été prévue selon une procédure basée sur un principe comparable à celui des remontées de pré-inscriptions : chaque établissement transmettra les notes de CCF saisies dans Libellule au CNERTA, via une liaison Internet, lequel les regroupera et les mettra à la disposition

d'INDEXA2 au CERIT. Une procédure automatique intègrera chaque nuit dans la base INDEXA2 les notes reçues du CNERTA et, le cas échéant, rejettera les notes qui ne pourront être intégrées.

3- qu'une première remontée à blanc des cartes d'épreuves présentes dans Libellule ait eu lieu. Les établissements qui ont participé à la première remontée entre le 28 janvier et le 8 février 2008 ont pu résoudre dès à présent les problèmes liés à l'identification des candidats, aux différences de cartes d'épreuves présentes dans Libellule et dans INDEXA2 et aux différences entre les établissements d'inscription et de gestion des candidats. Ceux qui n'ont pas participé à cette opération peuvent toutefois faire remonter les notes, mais s'exposent à des problèmes de cet ordre. Ils doivent anticiper suffisamment leurs remontées afin de résoudre les problèmes, éventuellement avec des saisies directes sur le web.

#### Procédures :

Les notes de CCF que l'établissement fait remonter par Libellule, examen par examen, sont mises à disposition d'INDEXA2 chaque nuit. Elles peuvent être complétées ou modifiées par l'établissement pendant toute la durée de la procédure autant de fois que nécessaire : à chaque envoi (remontée) les données modifiées annuleront les données précédentes. L'établissement a donc toute la liberté d'établir ses propres modalités pour la remontée de ses notes par le biais de Libellule. Examen par examen, il envoie les notes, les corrige ou les modifie au rythme choisi.

L'établissement décide lui-même du moment où il termine sa saisie par le biais de Libellule. Cependant, il devra veiller à réaliser ses remontées plusieurs jours avant le 3 juin afin de tenir compte des délais de reprise par les automates (une à deux nuits) et du temps qui lui sera nécessaire pour valider et contrôler les notes sur le web. Par exemple, si l'établissement décide une dernière remontée le 2 juin, il risque en cas d'une quelconque difficulté technique de ne pas pouvoir modifier sa saisie par le biais du Web le 3. Dans ce cas, les candidats risquent d'être déclarés absents aux épreuves.

Les modifications peuvent être apportées directement dans le site Web. Dans ce cas, elles ne seront pas reprises dans Libellule.

Les notes moyennes arrondies au point entier le plus proche remontent pour chaque épreuve pour laquelle une « note CCF » est attendue dans la carte d'épreuves de l'inscription. Ces moyennes sont calculées par Libellule sur la base des notes des certificatifs prévus dans les plans d'évaluation contractualisés au début du cycle avec le président adjoint et saisies pendant toute la durée du cycle de formation.

Les notes de CCF remontées sont, quotidiennement, traitées par INDEXA2. Certaines peuvent donner lieu à des rapports d'anomalies, d'autres à des rejets. Dans le cas du rejet, l'établissement saisira directement sur le Web les notes rejetées. Les anomalies et rejets sont consignés dans un journal qui sera communiqué par mail aux établissements, leur permettant ainsi d'apporter les corrections nécessaires et d'effectuer leur suivi.

Pendant toute la durée de la procédure, l'établissement a également accès au Web pour le traitement de ces données.

L'établissement dispose de plusieurs éditions pour le contrôle des saisies :

\* les éditions issues de Libellule

- une édition par élève comprenant toutes les notes des différents CCF inscrits au plan d'évaluation ainsi que la moyenne calculée et arrondie au point entier le plus proche. Elle correspond à l'édition Relevé des notes individuel (par élève) accessible au moment de la remontée des notes après l'étape de génération. Cette édition, en particulier, sera envoyée aux jurys de délibération.

- un tableau récapitulatif, par plan d'évaluation, comprenant la moyenne calculée et arrondie au point entier le plus proche, par épreuve réglementaire. Elle correspond à l'édition Vérification

des moyennes par épreuve accessible au moment de la remontée des notes après l'étape de génération.

- un relevé par épreuve et par plan d'évaluation comprenant à la fois la moyenne arrondie au point entier et le détail des CCF du plan d'évaluation (coefficient, date de réalisation, note obtenue, absences, motifs,…). Elle correspond à l'édition Relevé des notes (par épreuve) accessible au moment de la remontée des notes après l'étape de génération.

Elles doivent aussi être envoyées au jury de délibération pour son information, notamment parce qu'elles comprennent les indications concernant les absences, les motifs d'absence, les dispenses et les CCF de remplacement. Elles n'ont pas de caractère officiel.

\* l'édition issue d'INDEXA 2 et validée sous la responsabilité du chef d'établissement. Cette édition comprend les notes de CCF correspondant aux notes attendues dans la carte d'épreuves. Elle ne donne pas d'indications sur les différents certificatifs qui ont permis d'obtenir ces notes.

A l'issue de la saisie complète des notes de CCF par les établissements, le chef d'établissement doit valider les saisies sur le Web. En effet, il est responsable de la délivrance des diplômes en CCF et, donc de la validation informatique de la saisie qui sera celle utilisée dans les jurys de délibération : l'établissement imprime les notes validées et fait parvenir au président adjoint de jury cette édition signée du chef d'établissement.

Il y joindra par ailleurs,

- les justificatifs d'absences des candidats qui ne disposent pas de la totalité des notes (voir ci-dessous la gestion des absences),
- les éditions Libellule concernant le suivi de chaque candidat.

#### ATTENTION : Dans tous les cas, la saisie sur le Web est clôturée le 3 juin à minuit. Les candidats des établissements qui n'auraient pas validé les saisies des notes de CCF seront déclarés absents aux épreuves correspondantes.

L'accès au site en consultation et pour les éditions sera toujours possible après cette date.

## 4- Précisions

#### Les rejets

INDEXA2 traite les données en provenance de Libellule ou en provenance des saisies par le biais du Web. L'application vérifie :

- que le candidat a été normalement identifié en tant que candidat de l'enseignement agricole et inscrit à l'examen selon la modalité en CCF,

- que le candidat est régulièrement inscrit dans l'établissement qui procède à la remontée des notes. En cas de changement d'établissement, il est impératif que l'établissement d'origine renseigne dans Libellule la date à laquelle le candidat a quitté l'établissement. L'établissement d'accueil peut maintenir la modalité CCF pour ce candidat sous réserve de l'accord du président adjoint et s'il a été destinataire des notes de CCF obtenues précédemment. Si l'élève change d'établissement après le  $1<sup>er</sup>$  avril, il sera pris en charge, du point de vue de l'organisation de l'examen, par l'établissement d'origine.

- que la carte d'épreuves du candidat est complète : chaque épreuve pour laquelle une « note CCF » est attendue doit être renseignée. Celle-ci est renseignée :

\* soit avec une note comprise entre 0 et 20, en points entiers,

\* soit avec une absence (justifiée). Dans ce cas, le justificatif de l'absence devra parvenir au président de jury avec l'édition signée du chef d'établissement,

\* soit avec une fraude.

Dans tous les autres cas, le candidat ou la note sont rejetés, l'établissement doit alors corriger la saisie par le biais du Web.

#### Les absences

En application de l'arrêté du 25 juillet 1995, les absences à un CCF se traduisent de la façon suivante :

#### \* Absences justifiées :

Dans le cas d'absence justifiée, l'établissement a l'obligation de proposer au candidat un CCF de remplacement. Le logiciel Libellule reprend alors la note du CCF de remplacement dans le calcul de la moyenne. L'établissement qui n'utilise pas Libellule calcule et saisit la moyenne en comprenant la note du CCF de remplacement.

Si, à l'issue du cycle de formation, le candidat n'a pas eu la possibilité de subir tous les CCF ou CCF de remplacement en raison d'absences justifiées et le président adjoint ne valide pas une note qui s'appuie sur un nombre trop restreint de CCF, alors, l'établissement a la possibilité de saisir « absence » dans la carte d'épreuves à la place de la « note CCF ». Le candidat, en raison de cette (ou ces) absence(s) dûment justifiée(s), aura la possibilité de subir cette épreuve lors de la session de remplacement en septembre, en modalité HCCF.

Dans le cas particulier des épreuves d'EPS non organisées lors de la session de remplacement, il est indispensable que l'établissement sollicite auprès du SRFD, dans les meilleurs délais, une dispense afin que le candidat ne soit pas déclaré absent à plus d'un CCF. S'il est absent (justifié) à un seul CCF, le président adjoint, généralement, permet le calcul de la moyenne sur les deux autres CCF. Si la carte d'épreuves comprend plusieurs absences aux CCF d'EPS et qu'aucune demande de dispense n'a été déposée avant le  $1<sup>er</sup>$  avril, ces absences seront considérées comme des absences non justifiées.

#### \* Absences non justifiées :

L'absence n'est pas justifiée et, dans ce cas, le candidat a zéro au(x) CCF où il a été absent. La note saisie et transmise résulte de la moyenne calculée en tenant compte de ce(s) zéro(s). Le logiciel Libellule effectue ce calcul automatiquement.

#### Les dispenses

Les dispenses sont déjà renseignées dans la carte d'épreuves de chaque candidat inscrit et qui a droit à des dispenses : l'établissement ne saisit pas de notes aux épreuves pour lesquelles le candidat bénéficie de dispenses. Aucune autre dispense ne peut être prise en considération. Lors de la remontée des notes de CCF gérées dans Libellule, les dispenses autres que celles-ci donneront lieu à un rejet. L'établissement devra alors saisir la note, l'absence ou la fraude directement sur le Web.

#### Les fraudes

En application de la note de service DGER/POFEGTP/N2000-2025 du 20 mars 2000, toute fraude doit faire l'objet d'une sanction prise par le DRAF autorité académique. Lors de la remontée et saisie des notes de CCF, la fraude qui aura fait l'objet d'une sanction doit être signalée (saisie).

## 5- Assistance

Pour des problèmes liés à l'utilisation de Libellule et à la remontée des notes de CCF vers Indexa2 :

vous pouvez joindre le service d'assistance du CNERTA en déposant un message dans la conf Libellule (Conf\_LIBELLULE@educagri.fr) ou joindre la maintenance téléphonique Libellule au 03 80 77 24 02.

Pour des problèmes rencontrés lors de l'utilisation d'Indexa2 :

Une plate-forme d'assistance est à votre disposition à l'adresse suivante : http://www.indexa2.chlorofil.fr Pour vous connecter, les identifiants et mot de passe sont les mêmes que pour la connexion à Indexa2. Vous y trouverez :

- Une "Foire Aux Questions" regroupant les réponses aux questions les plus fréquentes concernant la saisie des notes de CCF.

- Une rubrique "Documents" avec les principaux documents traitant de la saisie des notes de CCF, disponibles en téléchargement.

- Un forum à disposition de tous les utilisateurs, permettant de prendre connaissance des questions posées, des réponses apportées et de poser de nouvelles questions.

Si vous ne trouvez pas de réponse à votre problème sur cette plate-forme, d'autres possibilités vous sont proposées :

- Pour des difficultés techniques concernant l'utilisation du site web de saisie des notes de CCF (paramétrage du navigateur, éditions,…) : vous pouvez demander l'aide de la personne compétente de votre établissement (RTIC, ATIC, CI) ou joindre le DRTIC au SRFD de votre région.

- Pour des difficultés dans l'utilisation du logiciel (procédure, blocage, bug, ..), adressez-vous au Cirse concerné.

- Pour une difficulté réglementaire concernant l'inscription d'un candidat, vous pouvez joindre le service des examens du SRFD de votre région.

Jacques ANDRIEU

Chargé de la Sous-direction des Politiques de formation et d'éducation

## ANNEXE

# Récapitulatif des actions

## A PARTIR DU 13 MAI et JUSQU'AU 3 JUIN MINUIT

Etape 1 : remontées et saisies (à partir du 13 mai)

L'établissement :

- saisit les notes de CCF sur le Web

OU

- fait remonter les notes de CCF saisies dans Libellule examen par examen. Lorsqu'il le souhaite, il quitte Libellule et change l'état de la saisie des notes. Toute modification ultérieure se fait alors sur le Web.

## Etape 2 : contrôles et validation (jusqu'au 3 juin)

Le chef d'établissement :

- utilise les fichiers ou documents de suivi du CCF pour la saisie et pour la signature par les candidats (pour contrôle) de leur relevé de notes de CCF

OU

- imprime à partir de Libellule (ruban d'évaluation par ruban d'évaluation) les notes (ou les motifs d'absence de note) des différents certificatifs.

Ces documents ou les éditions « Libellule » signés par les candidats pour contrôle. doivent être envoyés aux jurys de délibération avec les bulletins scolaires.

- procède aux corrections et modifications par le biais de Libellule ou du Web puis valide la saisie dans le Web.

Il imprime (examen par examen) les « notes CCF » attendues (édition INDEXA 2), signe cette édition et la fait parvenir au jury de délibération ou président de jury.

Une fois la saisie validée, le chef d'établissement ne peut plus modifier ses saisies. Il doit alors s'adresser au SRFD, autorité académique.